## How to access your Coursemate course

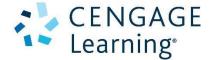

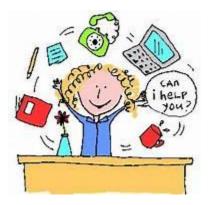

## Registration

- 1. Log into <u>www.cengagebrain.com</u> and go to "register a product" in the upper right corner.
- 2. If you do not have a CengageBrain SSO account, you will need to register for an account. (see illustration below)
- 3. If you are an existing user, you should enter your credentials to access the site. (see illustration below)

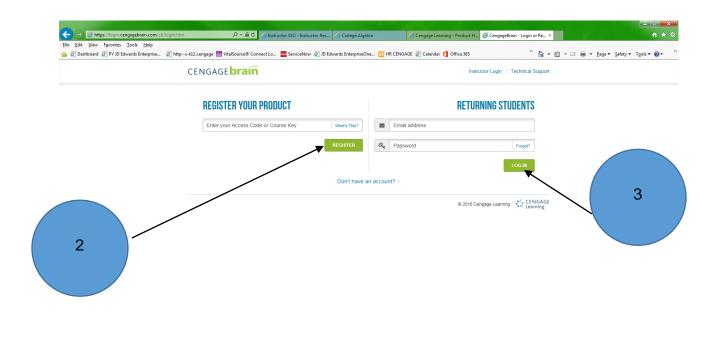

4. Once you've established your account, <u>or</u> logged in with your existing credentials. You now need to register the code(s) provided by your instructor. You will have two codes. An enterprise license code and a course key. The enterprise license code will be entered first in the area shown in the illustration below.

R 100% 🔻

| e Edit View Favorites Iools Help<br>@ Dashboard @ PY JD Edwards Enterprise @ | https-kl2.cengage 🔯 VitalSource® Connect Lo 🧮 ServiceNow 🗃 JD Edwards EnterpriseOne 🔋                              | HR CENGAGE 🗿 Calendar 🚺 Office 365 🥕 🎽 🔹 🖾 💌 🖃                                                                                                   | 🚋 👻 Page 🕶 Safety 🕶 Tools 🕶 😨 |
|------------------------------------------------------------------------------|----------------------------------------------------------------------------------------------------|----------------------------------------------------------------------------------------------------|-------------------------------|
|                                                                              | CENGAGE brain Enter ISBN, Author, Title: ISBN recommended                                                          | Q Hi, Jane My Home Log Out 📄                                                                                                    |                               |
|                                                                              | My Home My Account                                                                                                 |                                                                                                    |                               |
|                                                                              | My Home                                                                                                    |                                                                                                    |                               |
|                                                                              | My Courses & Materials Precision Machining Technology, 2nd Edition Peter J. Hoffmar, Eric S. Hopewell, Brian Janes | Have Another Product to Register?<br>Register another Access Code. For Aplia, CengageNOW, 4LTR or<br>MindTap enter your Course Key.<br>Register  |                               |
| 4                                                                            | Free Resources:                                                                                                    | Your Access Code should be similar to PP8XLP3XD528HC What's this?<br>Course Key example: ABCD-23M4-EFGH                                          |                               |
|                                                                              | American Pageant, AP® Edition, 16th Edition<br>David M. Kennedy; Lizabeth Cohen                                    | Find Product with Free Access                                                                                                    |                               |
|                                                                              | Prev 1 Ner                                                                                                    |                                                                                                    |                               |
|                                                                              |                                                                                                    | Support: Need help?<br>FAGs:<br>Read our FAGs for help on our most common questions                                                              |                               |
|                                                                              |                                                                                                    | Support:<br>Questions about an Order or Purchase?<br>Trouble registering, accessing a purchase or product?<br>Contact our Support team directly. |                               |
|                                                                              |                                                                                                    |                                                                                                    |                               |

5. You should confirm the institution information is correct for the product the Coursemate product they are registering and click continue if everything is correct.

| ebrain.com/cb/regis | terinfo.htm?method=handl: 🔎 🗸 🖒                               | Instructor SSO - Instructor Res                                                                                                    | s 🧟 College Algebra                                                                                                    | Cengage Learning                                                | - Product H 🦉 CengageBra       | in - Confirm Ins × | 111              | - □ <b>- ×</b> -       |
|---------------------|---------------------------------------------------------------|----------------------------------------------------------------------------------------------------|----------------------------------------------------------------------------------------------------|-----------------------------------------------------------------|--------------------------------|--------------------|------------------|------------------------|
| 5                   | s-kl2.cengage 🔤 VitalSource® Cc<br>CENGAGE <b>brair</b>       |                                                                                                    | Edwards EnterpriseOne 👸 HR CEN                                                                                                    |                                                                 | Office 365<br>Jane My Home Log | •                  | 🔊 v 🖃 🖶 v Page v | Şafety ▼ Tgols ▼ 😢 ▼ 🧼 |
|                     | Materials: LA<br>Not the right institution? ec                | institution and materials<br>ATHER JUDGE HIGH SCHOOL<br>C K12 CM W/EBK PRECALCULUS                                                     | WUMITS GRAPHING APPROACH H                                                                                                    | 45                                                              |                                |                    |                  |                        |
|                     | Continue                                                      |                                                                                                    |                                                                                                    |                                                                 |                                |                    |                  |                        |
|                     |                                                               |                                                                                                    |                                                                                                    |                                                                 |                                |                    |                  |                        |
|                     | SUPPORT<br>Accessibility<br>Accessibility<br>Heip<br>Site Map | PRODUCT ACCESS<br>Free eBook Access<br>Help with Digital Products<br>Mobile Access<br>Register a Course Key<br>Register an Access Code | CENGAGEBRAIN<br>About Us<br>Athlate Program<br>Blog<br>Browse Cur Catalog<br>CengageBrain for Instructors<br>Customer Feedback<br>Earn Extra Credit<br>Why CengageBrain | LEGAL<br>Terms of Service<br>Privacy Statement<br>Report Piracy | Like 19K Fold                  |                    |                  |                        |

🔍 100% 🔻

6. You should now see the product listed on your "My home" page.

Click "open" to enroll in your course by entering the course key your instructor also provided.

DISREGARD ANY PAY OR ACCESS CODE REFERENCES

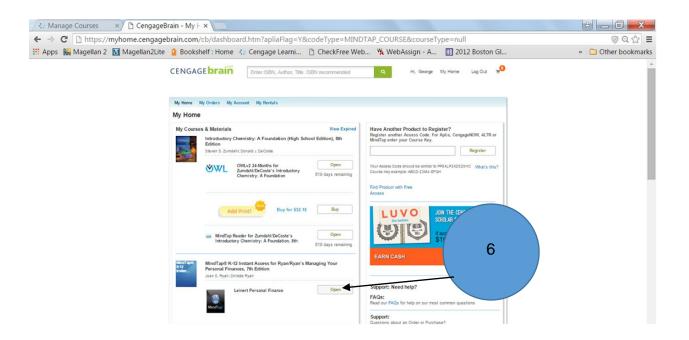

7.In the lower left corner they should see "enter your course key"

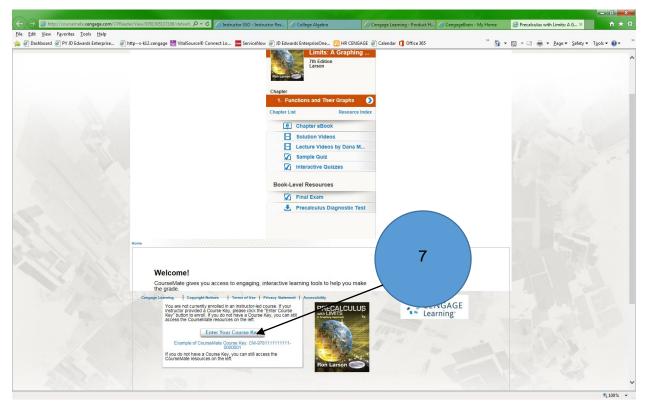

You enter the course key your instructor provided for the course. The code will look similar to this example

## CM-9781133951957-0000040

8.In the following window and click submit. Once this is done you are now enrolled in your instructors Coursemate course.

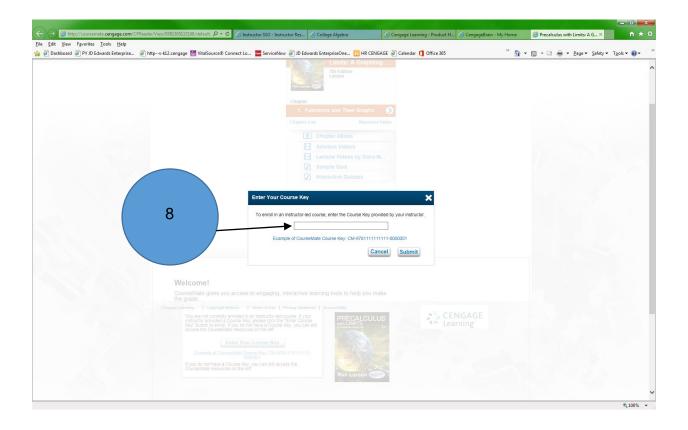